## **Accéder au SERVEUR par son NOM ou son adresse IP à partir d'un poste CLIENT**

Sur un poste CLIENT le poste SERVEUR n'apparaît pas dans la liste des ordinateurs présents sur votre réseau. Pour accéder au fichier patient du poste serveur indiquez le "NOM" ou l'adresse "IP" du SERVEUR sur le poste CLIENT

## **Comment indiquez le NOM ou l'ADRESSE IP de votre poste SERVEUR sur le poste CLIENT.**

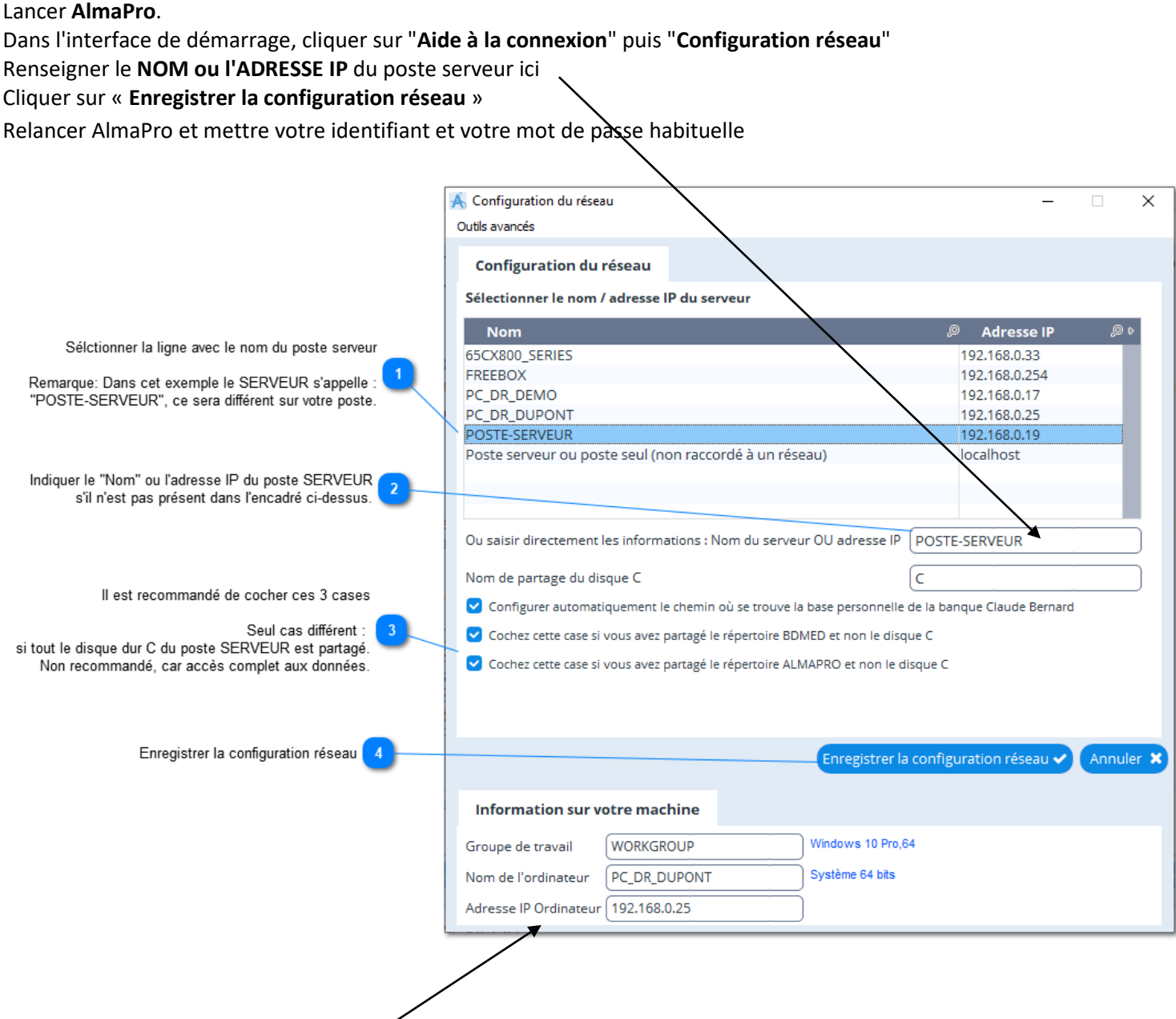

## **Comment trouver l'adresse IP du serveur**

## Aller sur le **SERVEUR**

Aller sur le poste CLIENT

Dans l'interface de démarrage, cliquer sur "**Aide à la connexion**" puis "**Configuration réseau**" Le **NOM ou l'ADRESSE IP** du poste serveur se trouvent dans l'encadré au bas de la fenêtre